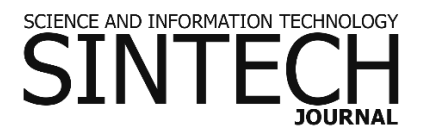

## **RANCANG BANGUN SISTEM REKOMENDASI DESTINASI WISATA DI BALI**

**Dwi Putra Githa<sup>1</sup> , Desy Purnami Singgih Putri<sup>2</sup>**

<sup>1,2</sup>Program Studi Teknologi Informasi, Fakultas Teknik, Universitas Udayana Badung, Indonesia

e-mail: dwiputragitha@unud.ac.id $^1$ , desypurnami@unud.ac.id $^2$ 

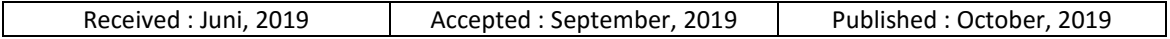

#### *Abstract*

*Bali is one of the provinces in Indonesia which is famous for its tourism. Bali is visited by many tourists both local and foreign tourists because it is famous for its culture and natural beauty. The problem experienced by tourists is the difficulty in determining the tourism objects to be visited in accordance*  with the wishes of these tourists. Difficulty in determining tourism objects is caused by limited *information about tourism objects in Bali. The tourist destination recommendation system in Bali can be a solution to provide information about tourism objects in Bali and can provide recommendations on tourism objects to be visited according to the criteria entered by the user. This system is a geographic information system that can provide location information and routes to tourism objects chosen by users. This system is created using the concept of mobile web, so that each device is able to use the system only with a web browser. This system was built using the PHP programming language and MySQL database. Based on the tests that have been done, the system has been running according to its function.*

*Keywords: Tourism Objects, Geographic Information System, Recommendation*

#### *Abstrak*

*Bali merupakan salah satu provinsi di Indonesia yang terkenal dengan pariwisatanya. Bali dikunjungi oleh banyak wisatawan baik wisatawan lokal maupun asing karena terkenal dengan budaya dan keindahan alamnya. Masalah yang dialami oleh wisatawan adalah kesulitan dalam menentukan objek wisata yang akan dikunjungi sesuai dengan keinginan wisatawan tersebut. Kesulitan menentukan objek wisata disebabkan oleh keterbatasan informasi mengenai objek wisata yang ada di Bali. Sistem rekomendasi destinasi wisata di Bali bisa menjadi solusi untuk memberikan informasi tentang objek wisata di Bali dan dapat memberikan rekomendasi objek wisata yang akan dikunjungi sesuai dengan kriteria yang dimasukkan pengguna. Sistem ini merupakan sistem informasi geografis yang dapat memberikan informasi lokasi dan rute menuju objek wisata yang dipilih oleh pengguna. Sistem ini dibuat dengan menggunakan konsep mobile web, sehingga setiap perangkat mampu menggunakan sistem hanya dengan web browser. Sistem dibangun menggunakan bahasa pemrograman PHP dan database MySQL. Berdasarkan pengujian yang telah dilaksanakan, sistem sudah berjalan sesuai dengan fungsionalitasnya.*

*Kata Kunci: Objek Wisata, Sistem Informasi Geografis, Rekomendasi*

#### **1. PENDAHULUAN**

Bali merupakan salah satu provinsi di Indonesia yang terkenal dengan keindahan alam dan budayanya. Keindahan alam dan budayanya menjadikan Bali sebagai daerah destinasi wisata yang sudah terkenal baik lokal maupun mancanegara. TripAdvisor Travellers Choice Award 2017 (Tripadvisor.co.id) memilih Bali sebagai pemenang kategori *The World's Best Destination*. Seluruh daya tarik yang dimiliki baik dari keindahan alam dan budayanya menjadikan Bali menjadi tujuan destinasi wisata yang sering dipilih oleh para wisatawan lokal maupun wisatawan mancanegara.

Wisatawan yang berkunjung ke Bali sangat dimanjakan dengan banyaknya objek wisata yang ada. Namun, wisatawan mengalami masalah dalam memilih objek wisata yang dikunjungi karena keterbatasan informasi mengenai objek wisata yang ada di Bali. Informasi yang ada pada objek wisata terkadang tidak lengkap dan tidak *up to date*. Informasi yang tidak lengkap menjadikan wisatawan kebingungan dalam memilih objek wisata sesuai dengan kriteria yang diinginkan. Informasi mengenai lokasi objek wisata juga menjadi masalah, terkadang lokasi objek wisata terbatas pada nama jalan dan biasanya petunjuk arah menuju lokasi menggunakan peta konvensional sering tidak akurat dan efisien.

Sistem Informasi Geografis (SIG) adalah sistem komputer yang digunakan untuk memanipulasi data geografi. SIG diimplementasikan menggunakan perangkat keras dan perangkat lunak komputer, yang berfungsi untuk akusisi dan verifikasi data, kompilasi data, penyimpanan data, perubahan dan pembaharuan data, manajemen dan pertukaran data, manipulasi data, pemanggilan dan presentasi data serta analisa data [1]. SIG dapat menjadi solusi untuk memberikan informasi mengenai lokasi suatu tempat tertentu dalam sebuah peta digital.

Berdasarkan penelitian sebelumnya terkait "Sistem Informasi Geografis (SIG) dari jurnal yang berjudul Perancangan Sistem Informasi Geografis Tampat Pariwisata Kabupaten Pacitan Berbasis Web" tahun 2013 yang disusun oleh Rudi Hermawan dan Siska Iriani menyatakan Informasi pemetaan dalam bentuk Sistem Informasi Geografis (SIG) berbasis web atau WebGIS akan menawarkan kemudahan interaksi dan partisipasi dalam mempromosikan pariwisata Pacitan dibandingankan dengan situs website atau peta wisata biasa [2]. Penelitian "Perancangan Sistem Informasi Geografis Untuk Objek Wisata di Kabupaten Tabanan" tahun 2015 yang disusun oleh Ni Luh Gede Pivin Suwirmayanti menggambarkan perancangan sistem dalam bentuk *Data Flow Diagram* (DFD) dan *Entity* 

*Relationship Diagram* (ERD) serta sistem dibangun berbasis web karena web lebih familiar, mudah diakses, dan mudah digunakan oleh user [3]. Berdasarkan penelitian sebelumnya, perbedaan penelitian yang dilaksanakan adalah terkait objek penelitan dan fungsionalitas sistem yang dibangun.

Peta digital Google Maps diperkenalkan oleh Google pada bulan Februari 2005. Google Maps API kemudian diperkenalkan ke publik pada bulan Juni 2015 [4]. Google Map API berisikan HTML dan Javascript yang digunakan untuk menampilkan Google Maps di website lain. Google Maps API merupakan penghubung untuk melakukan integrasi Google Maps ke website sendiri dan memungkinkan menampilkan poin milik sendiri [5].

Menurut Peranginangin dalam [6] PHP (*PHP Hypertext Preprocessor)* adalah bahasa *script server-side* dalam pengembangan website yang disisipkan pada dokumen html. PHP digunakan untuk membuat website dinamis yang memudahkan dalam pengelolaannya.

MySQL adalah DBMS (*Database Management System*) yang bersifat *open source*. Kelebihan dari MySQL adalah *database* yang dapat bekerja di berbagai platform dan mudah dalam hal pengaksesan [7]. MySQL menggunakan bahasa query standar SQL (*Structure Query Language*).

Dari latar belakang diatas maka dilakukan penelitian untuk merancang dan membangun sistem informasi geografis yang dapat memberikan informasi mengenai objek wisata dan rute menuju objek wisata tersebut. Sistem yang dibangun juga dapat memberikan rekomendasi objek wisata yang dikunjungi sesuai dengan kriteria dari wisatawan. Rekomendasi diperlukan untuk lebih memudahkan wisatawan dalam memilih objek wisata yang ingin dikunjungi. Mempertimbangkan kondisi wisatawan yang tidak membawa perangkat tertentu, sistem yang dibuat harus bersifat multiplatform. Oleh karena itu sistem yang dibuat memiliki konsep web-mobile, sehingga nantinya setiap perangkat yang terinstall *web-browser* dapat menggunakan sistem.

#### **2. METODE PENELITIAN**

Penelitian ini diselesaikan dengan melalui tahapan-tahapan yang ditunjukkan pada Gambar 1.

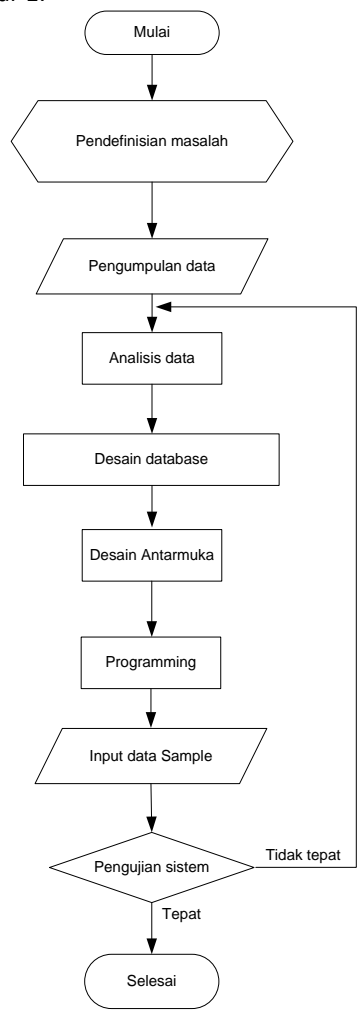

Gambar 1. Tahapan Penelitian

Tahapan pertama dari penelitian ini adalah melakukan pendefinisian masalah yang ingin diselesaikan. Setelah mendefinisikan masalah yang ingin dipecahkan langkah berikutnya adalah melakukan pengumpulan data untuk mendukung penyelesaian permasalahan yang dihadapi. Setelah data yang diperlukan terkumpul, data dianalisis sebagai dasar dalam pembuatan aplikasi. Tahapan pembuatan aplikasi terdiri dari perancangan database, antarmuka, dan pembuatan kode program. Tahapan selanjutnya adalah proses input data sample untuk menguji sistem. Jika sistem tidak menghasilkan luaran yang diharapkan, maka proses analisis data dilakukan kembali. Jika sistem menghasilkan luaran yang diharapkan maka tahapan penelitian telah selesai.

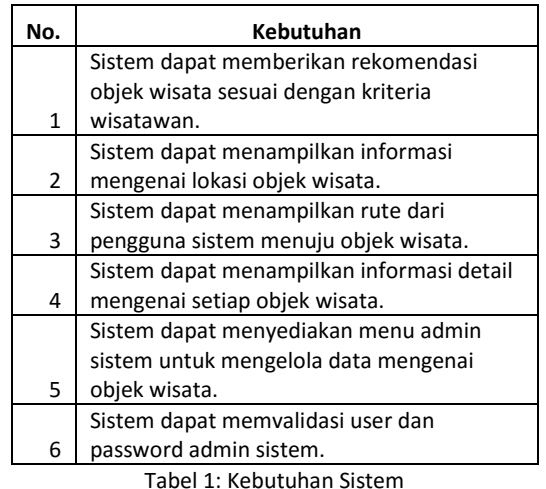

## **3. HASIL DAN PEMBAHASAN**

#### **3.1 Analisis Kebutuhan**

Analisis kebutuhan dilakukan untuk mengetahui kebutuhan-kebutuhan dari Sistem Rekomendasi Destinasi Wisata di Bali. Berikut pada Tabel 1 adalah kebutuhan-kebutuhan dari sistem.

## **3.2 Pencarian Rekomendasi**

Pencarian rekomendasi objek wisata dilakukan dengan menyaring data objek wisata yang ada pada sistem sesuai dengan kriteria yang dimasukkan oleh pengguna. Kriteria yang dimasukkan pengguna adalah budget, waktu dan jenis objek wisata.

Penyaringan data pertama adalah dengan menghilangkan data objek wisata yang tidak sesuai dengan jenis objek wisata yang dipilih oleh pengguna. Penyaringan data kedua adalah memilih data objek wisata yang harga tiketnya tidak melebihi budget dari pengguna. Penyaringan data terakhir adalah memilih data objek wisata dari hasil penyaringan sebelumnya yang estimasi waktunya tidak melebihi waktu yang dimiliki oleh pengguna. Hasil penyaringan data terakhir tersebut merupakan rekomendasi yang ditampilkan oleh sistem.

#### **3.3 Perancangan Sistem**

Perancangan sistem memerlukan keahlian perencanaan untuk elemen-elemen komputer yang akan menggunakan sistem baru (Kristanto (2008) dalam [8]). Perancangan Sistem Rekomendasi Destinasi Wisata di Bali menggunakan *Data Flow Diagram* (DFD). DFD digunakan untuk menggambarkan proses yang disediakan oleh sistem beserta pihak luar yang terlibat. Perancangan diagram konteks

merupakan tahapan pertama dalam perancangan menggunakan DFD, yang berfungsi untuk mengetahui pihak/entitas luar yang terlibat dalam sistem (Gambar 2). Diagram konteks menampilkan hubungan antara semua kesatuan luar yang terlibat didalam sistem [9]. Pada diagram konteks terdapat satu proses dan semua pihak/entitas luar yang berinteraksi dengan sistem [10]. Rancangan DFD level 0 dibuat untuk

menggambarkan proses yang terdapat pada sistem beserta keperluan penyimpanan datanya (Gambar 3). DFD level 0 juga menggambarkan keterlibatan pihak/entitas luar pada setiap proses yang ada pada sistem. Rancangan basis data merupakan rancangan yang digunakan untuk mengetahui kebutuhan penyimpanan data dari sistem yang dibangun. Gambar 4 merupakan rancangan basis data dari sistem.

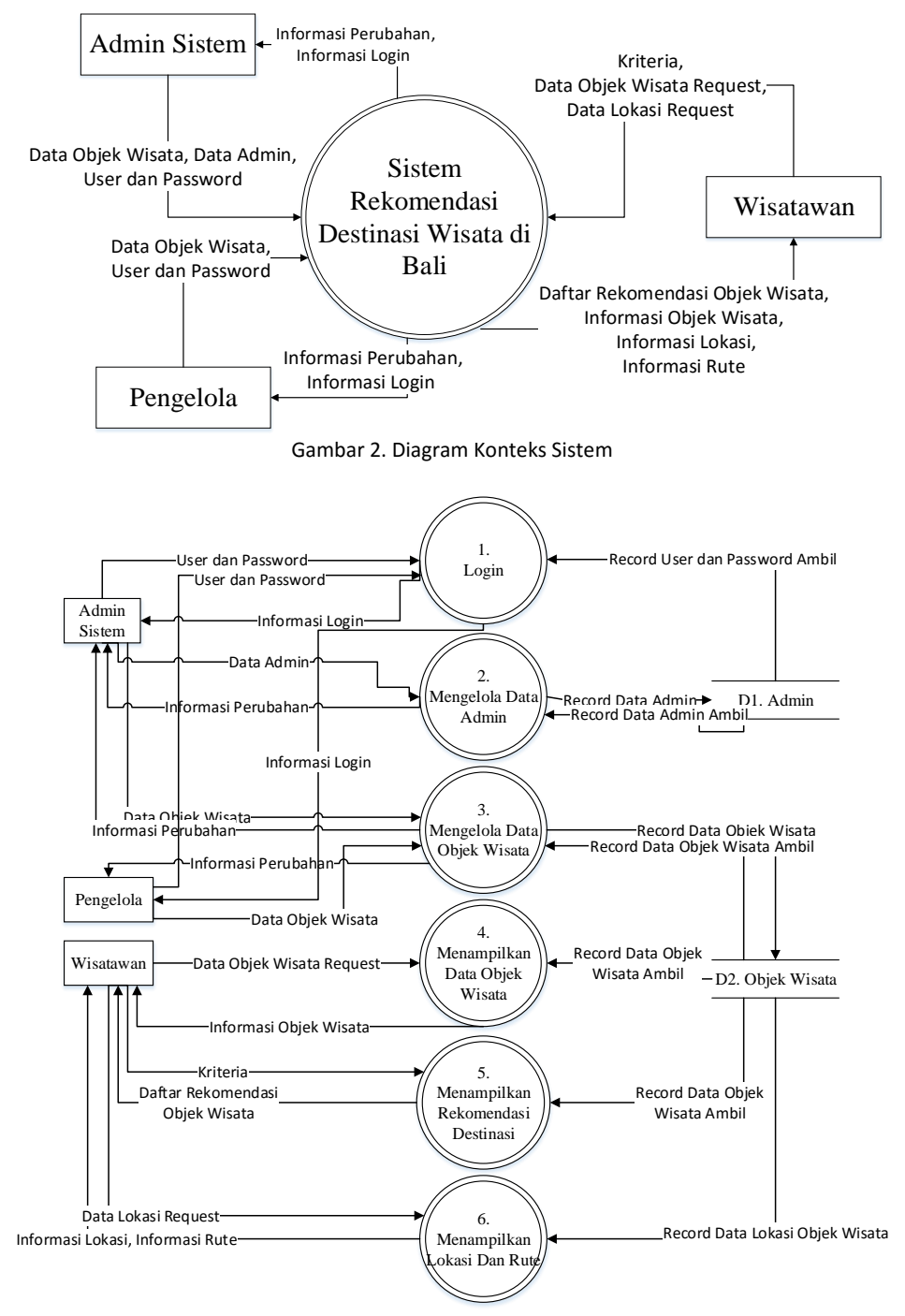

Gambar 3. DFD Level 0 Sistem

| <b>Tabel Objek Wisata</b> |                                             |    |   | <b>Tabel Kabupaten</b>    |  |                                       |  |
|---------------------------|---------------------------------------------|----|---|---------------------------|--|---------------------------------------|--|
| <b>Field</b>              | Keterangan                                  |    |   | Field                     |  | Keterangan                            |  |
| id wisata                 | id untuk objek wisata                       |    |   | 1/id_kab_wisata           |  | id untuk kabupaten                    |  |
| nama                      | nama objek wisata                           |    |   | kabupaten                 |  | nama dari kabupaten                   |  |
| alamat                    | alamat objek wisata                         |    |   |                           |  |                                       |  |
| lat                       | latitude dari objek wisata                  |    |   | <b>Tabel Jenis Wisata</b> |  |                                       |  |
| Ing                       | longitude dari objek wisata                 |    |   | Field                     |  | Keterangan                            |  |
| no tlp                    | nomor telepon dari objek wisata             |    | 1 |                           |  | id jenis wisata id untuk jenis wisata |  |
| tiket                     | harga tiket dari objek wisata               |    |   | nama jenis                |  | nama dari jenis wisata                |  |
| deskripsi                 | deskripsi dari objek wisata                 |    |   |                           |  |                                       |  |
| image                     | foto dari objek wisata                      |    |   |                           |  |                                       |  |
|                           | waktu yang dibutuhkan saat mengunjungi      |    |   |                           |  |                                       |  |
| waktu ditempat            | objek wisata                                |    |   |                           |  |                                       |  |
| popularitas               | popularitas dari objek wisata               | N, |   |                           |  |                                       |  |
|                           |                                             |    |   |                           |  |                                       |  |
|                           | id dari kabupaten lokasi objek wisata,      |    |   |                           |  |                                       |  |
| id kab wisata             | merupakan foreign key ke tabel kabupaten N  |    |   |                           |  |                                       |  |
|                           | id dari jenis wisata, merupakan foreign key |    |   |                           |  |                                       |  |
| id jenis wisata           | ke tabel jenis wisata                       |    |   |                           |  |                                       |  |
|                           | id dari user yang mengelola objek wisata    | N  |   |                           |  |                                       |  |
| lid user                  | bersangkutan.                               |    |   |                           |  |                                       |  |
|                           |                                             |    |   |                           |  |                                       |  |
| <b>Tabel User</b>         |                                             |    |   |                           |  |                                       |  |
| <b>Field</b>              | Keterangan                                  |    |   |                           |  |                                       |  |
| id user                   | id untuk user yang menggunakan sistem       | 1  |   |                           |  |                                       |  |
| username                  | username dari user sistem                   |    |   |                           |  |                                       |  |
| fullname                  | nama lengkap dari pemilik user              |    |   |                           |  |                                       |  |
| pass                      | password dari user                          |    |   |                           |  |                                       |  |
|                           | id untuk menentukan jenis dari user         |    |   |                           |  |                                       |  |
| lid auth                  | (admin, pengelola, wisatawan)               |    |   |                           |  |                                       |  |

Gambar 4. Rancangan Basis Data Sistem

## **3.4 Tampilan Sistem**

Sistem dibagi menjadi dua kelompok halaman, halaman admin dan halaman pengguna. Halaman admin diperuntukkan bagi admin dari sistem rekomendasi destinasi wisata di Bali. Halaman pengguna diperuntukkan bagi semua pengguna umum yang menggunakan sistem.

Halaman pengguna dapat dilihat pada Gambar 5 .Pada halaman ini, pengguna dapat melihat lokasi objek wisata di Bali. Lokasi objek wisata ini tersaji dalam peta digital dari *google maps*. Halaman admin dapat dilihat pada Gambar 6. Pada halaman ini, admin dapat menambah data objek wisata, mengubah data dan menghapus data objek wisata.

Informasi objek wisata ditampilkan dengan mengklik salah satu objek wisata yang tersaji pada peta. Tampilan informasi dapat dilihat pada Gambar 7. Tombol 'Show Direction' digunakan untuk menampilkan rute menuju

lokasi objek wisata tersebut dari lokasi pengguna sistem (Gambar 8).

Rekomendasi objek wisata dihasilkan dari filter data objek wisata sesuai dengan kriteria yang dimasukkan oleh pengguna. Tampilan halaman pencarian rekomendasi dapat dilihat pada Gambar 9 dan tampilan hasil rekomendasi dapat dilihat pada Gambar 10.

## **3.5 Pengujian Sistem**

Pengujian sistem menggunakan pengujian *black box*. Pengujian *black box* dilakukan untuk menguji fungsionalitas dari sistem [6]. Pengujian *black box* dilakukan dengan menjalankan fungsi/menu yang disediakan oleh sistem. Hasil pengujian *black box* dapat dilihat pada Tabel 2.

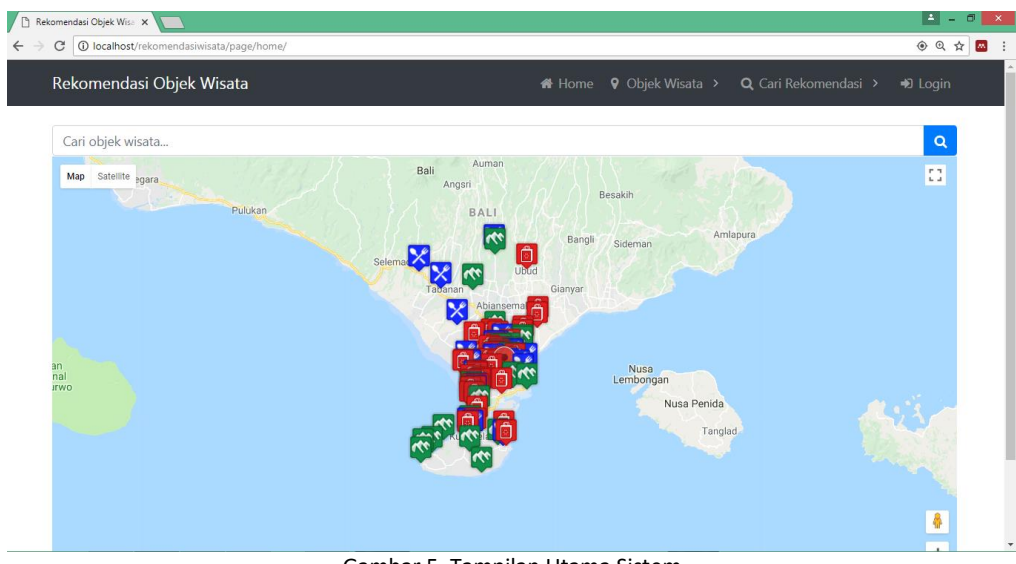

Gambar 5. Tampilan Utama Sistem

|                                    | Rekomendasi Objek Wisata                        | <b>V</b> Objek Wisata ><br>备 Home                                                                                                    |                      | Q Cari Rekomendasi >          | <b>©</b> & Admin Menu > | <b>■</b> Logout   |
|------------------------------------|-------------------------------------------------|----------------------------------------------------------------------------------------------------|----------------------|-------------------------------|-------------------------|-------------------|
| Data Wisata                        |                                                 |                                                                                                    |                      |                               |                         |                   |
| + Add Wisata                       |                                                 |                                                                                                    |                      |                               |                         |                   |
| Show                               | * entries<br>10                                 |                                                                                                    |                      |                               | Search:                 |                   |
| ID <sup>1</sup>                    | <b>Nama Tempat</b>                              | <b>Alamat Tempat</b><br>1 J                                                                                                    | No Tlp               | <b>Detail</b>                 | Edit                    | <b>Delete</b>     |
| 1                                  | Pantai Pandawa                                  | Jalan Darmawangsa, Desa Kutuh, Kecamatan<br>Kuta Selatan, Kabupaten Badung Bali 80361,<br>Indonesia Regency, Bali                                     | 0361-2725367         | <b>O</b> Detail               | $\mathbb{Z}$ Edit       | <b>A</b> Delete   |
| $\overline{2}$                     | Pantai Balangan                                 | jalan pantai Balangan, Desa Ungasan,<br>Kelurahan Jimbaran, Kecamatan Kuta Selatan,<br>Bali.                                                          |                      | <b>O</b> Detail               | <b></b> <i>■</i> Edit   | <b>A</b> Delete   |
| $\overline{3}$                     | Pantai Labuan Sait                              | Jalan Labuan Sait, Desa Pecatu, Kecamatan<br>Kuta Selatan, Kabupaten Badung, Provinsi Bali.                                                           | 0823-1118-<br>207    | <b>O</b> Detail               | $\alpha$ Edit           | <b>A</b> Delete   |
|                                    |                                                 |                                                                                                    |                      |                               |                         |                   |
| $\overline{4}$                     | Taman Budaya                                    | Jalan Raya Uluwatu, Desa Ungasan, Kuta<br>Gambar 6. Tampilan Admin Sistem                                                                             | (0361) 700808        |                               |                         |                   |
|                                    |                                                 |                                                                                                    |                      |                               |                         |                   |
| Rekomendasi Objek Wisata Bali<br>C | 1 localhost/rekomendasiwisata/page/objekwisata/ |                                                                                                    |                      |                               |                         | $\mathbb{Q}$<br>☆ |
|                                    | Rekomendasi Objek Wisata                        |                                                                                                    | <del></del> Home     | $\bullet$ Objek Wisata $\sim$ | Q Cari Rekomendasi >    | <b>→</b> D Login  |
|                                    |                                                 |                                                                                                    | Daftar Objek Wisata  |                               |                         |                   |
|                                    | Daftar Objek Wisata                             |                                                                                                    | Objek Wisata Favorit |                               |                         |                   |
|                                    |                                                 | Nama Tempat: Pantai Pandawa                                                                                                    |                      |                               |                         |                   |
|                                    |                                                 | Alamat : Jalan Darmawangsa, Desa Kutuh, Kecamatan Kuta Selatan, Kabupaten Badung Bali 80361, Indonesia<br>Regency, Bali, Badung (-8.84528,115.187068) |                      |                               |                         |                   |
|                                    | <b>PANTAI PANDAWA</b>                           | Telepon: 0361-2725367                                                                                                    |                      |                               |                         |                   |
|                                    |                                                 | Harga Tiket: 15000                                                                                                    |                      |                               |                         |                   |
|                                    |                                                 | Deskripsi : Pantai Pandawa adalah salah satu kawasan wisata di area Kuta selatan, Kabupaten Badung, Bali.                                             |                      |                               |                         |                   |

Gambar 7. Tampilan Informasi Objek Wisata

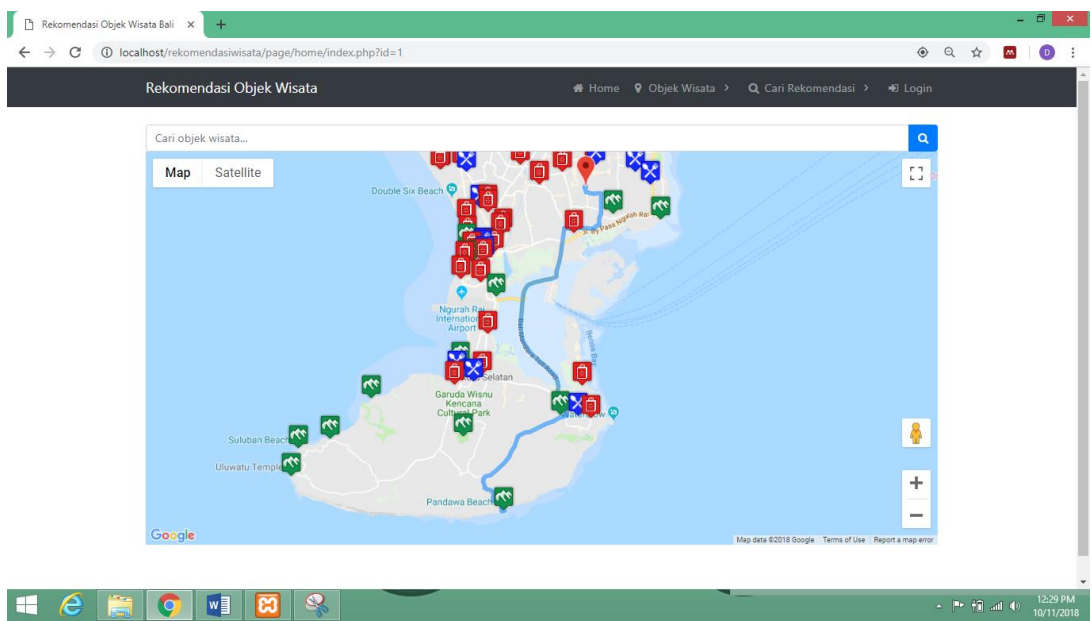

Gambar 8. Tampilan Rute Menuju Objek Wisata

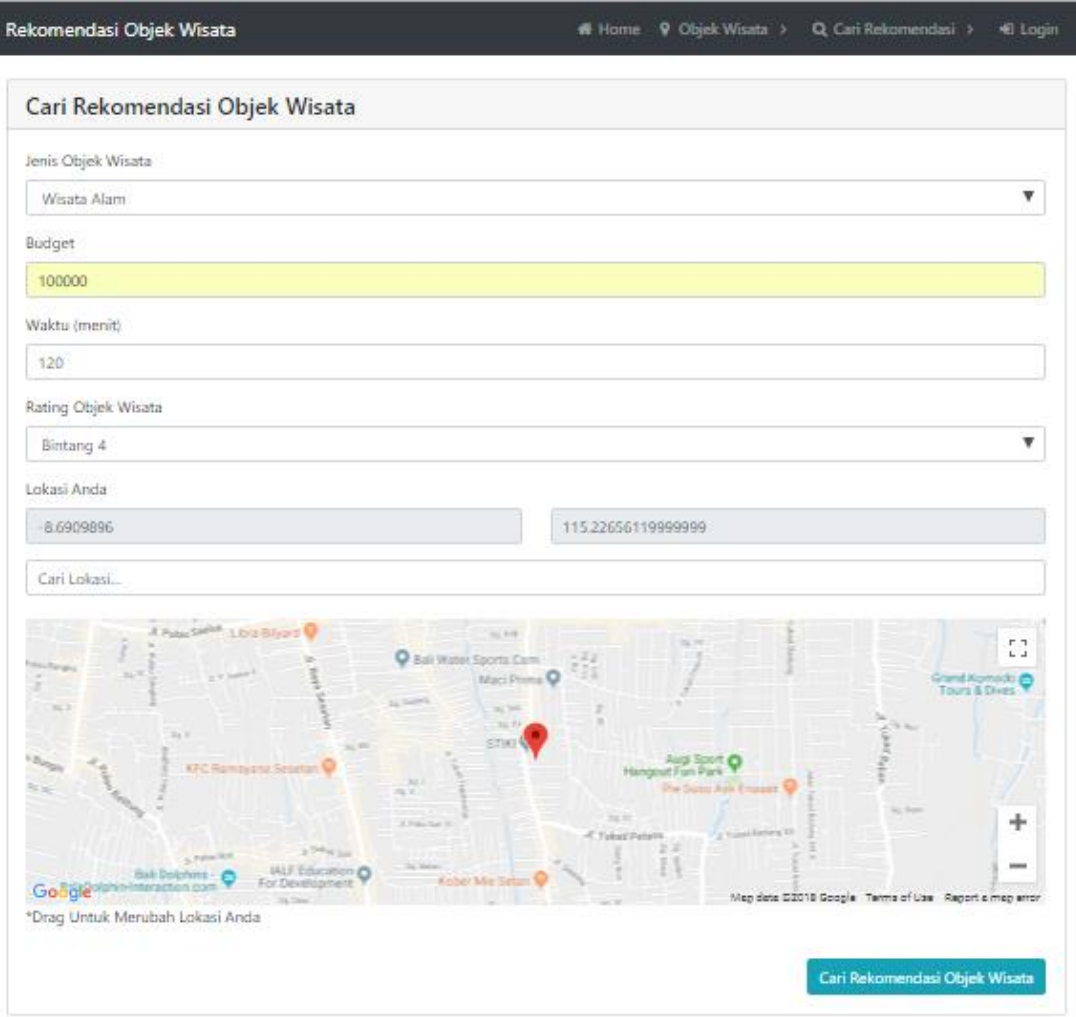

Gambar 9. Tampilan Halaman Pencarian Rekomendasi

 $\sim$  |Pr + iii all  $\Phi$  12:29 PM

# <br />
Nome 9 Objek Wisata > Q, Cari Rekomendasi > < € Login Rekomendasi Objek Wisata Hasil Rekomendasi Objek Wisata Nama Tempat : Pantai Pandawa Alamat : Jalan Darmawangsa, Desa Kutuh, Kecamatan Kuta Selatan, Kabupaten Badung Bali 80361, Indonesia Regency, Bali, Badung (-8.84528,115.187068) Telepon : 0361-2725367 Estimasi Biaya: 15000 Deskripsi : Pantai Pandawa adalah salah satu kawasan wisata di area Kuta selatan, Kabupaten Badung, Bali. Pantai ini terletak di balik perbukitan dan sering disebut sebagai Pantai Rahasia (Secret Beach). Di sekitar pantai ini terdapat dua tebing yang sangat besar yang pada salah satu sisinya dipahat lima patung Pandawa[1] dan Kunti. Keenam patung tersebut secarara berurutan (dari posisi tertinggi) diberi penejasan nama Dewi Kunti, Dharma Wangsa, Birna, Arjuna, Nakula, dan Sadewa Jenis Wisata : Wisata Alam 9 Lihat Objek Wisata Pada Maps Nama Tempat : Pantai Balangan Alamat: jalan pantai Balangan, Desa Ungasan, Kelurahan Jimbaran, Kecamatan Kuta Selatan, Bali, Badung  $(-8.792048, 115.123417)$ Telepon: -Estimasi Biaya : 0 Deskripsi : Pantai Balangan adalah panati pasir putih dengan ombak yang besar yang cocok digunakan untuk surfing Jenis Wisata : Wisata Alam 9 Lihat Objek Wisata Pada Maps Nama Tempat : Pantai Labuan Sait Alamat : Jalan Labuan Sait, Desa Pecatu, Kecamatan Kuta Selatan, Kabupaten Badung, Provinsi Bali, Badung  $(-8.81162, 115.103484)$

#### Gambar 10. Tampilan Hasil Rekomendasi

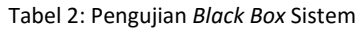

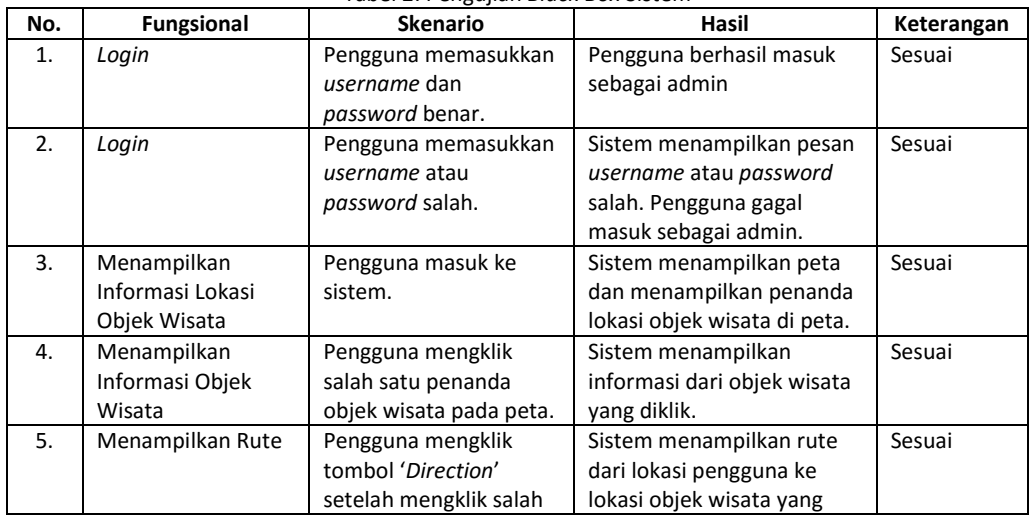

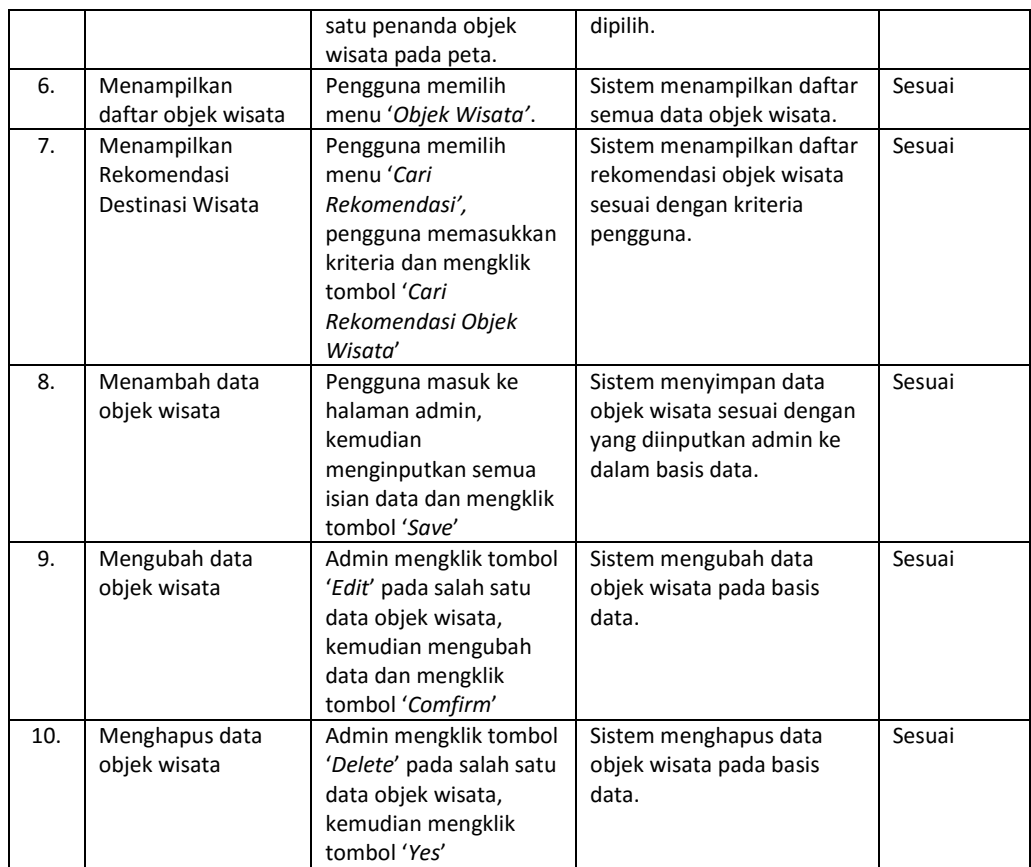

#### **4. KESIMPULAN**

Berdasarkan proses penelitian mengenai rancang bangun sistem rekomendasi destinasi wisata di Bali yang sudah dilakukan, diperoleh kesimpulan sebagai berikut:

- 1. Perancangan dan pembangunan sistem diawali dengan menganalisis kebutuhan, perancangan DFD, perancangan basis data, dan antarmuka sistem. Hasil rancangan digunakan untuk proses pembuatan kode program sistem, kemudian menguji semua fungsionalitas dari sistem.
- 2. Pencarian rekomendasi destinasi wisata dilakukan dengan melakukan penyaringan data dimulai dari kriteria jenis wisata, dilanjutkan dengan budget pengguna dan yang terakhir penyaringan menggunakan waktu yang dimiliki pengguna.
- 3. Berdasarkan pengujian black box dapat disimpulkan semua fungsionalitas dari sistem sudah berjalan sesuai dengan yang diharapkan.

#### **DAFTAR PUSTAKA**

[1] T. Bernhardsen, *Geographic Information Systems: An Introduction*, 3rd ed. Canada: John Wiley & Sons Ltd, 2002.

- [2] Hermawan, R., & Iriani, S. (2013). Perancangan Sistem Informasi Geografis Tempat Pariwisata Kabupaten Pacitan Berbasis Web. IJNS (Indonesian Journal on Networking and Security, 5700, 1–7.
- [3] Suwirmayanti, N.L.G.P. 2015. Perancangan Sistem Informasi Geografis Untuk Obyek Wisata Di Kabupaten Tabanan. Proceedings Konferensi Nasional Sistem dan Informatika.
- [4] G. Svennerberg, *Beginning Google Maps API 3*. 2010.
- [5] Google.com, "Google Maps JavaScript API v3," *Google Dev.*, pp. 1–141, 2014.
- [6] D. P. Githa and N. P. Sutramiani, "Rancang Bangun Sistem Informasi Geografis Bengkel Vespa di Denpasar," *Sintech Journal* ,vol. 1, no. 1, pp. 25–33, 2018.
- [7] A. Hanafi, I. M. Sukarsa, and A. A. K. A. C. Wiranatha, "Pertukaran Data Antar Database dengan Menggunakan Teknologi API," *Lontar Komputer*, vol. 8, no. 1, pp. 22–30, 2017.
- [8] I. P. G. Budayasa and I. P. D. Sandana, "Pengembangan Sistem Informasi Bimbingan Akademik di STMIK STIKOM Indonesia," *S@cies*, vol. 7, no. 2, pp. 126–

130, 2017.

- [9] N. Putu, R. Gangga, O. Sudana, and I. M. Sukarsa, "Implementasi Diagram Tree pada Rancang Bangun Sistem Informasi Bebayuhan Oton Berbasis Web," *Lontar Komputer,* vol. 8, no. 3, pp. 178–187, 2017.
- [10] I. D. Made, A. Baskara, and I. P. H.

Permana, "Pengelolaan Kegiatan Pengabdian Masyarakat dengan Sistem Informasi Manajemen," *Lontar Komputer* ,vol. 8, no. 2, pp. 124–134, 2017.